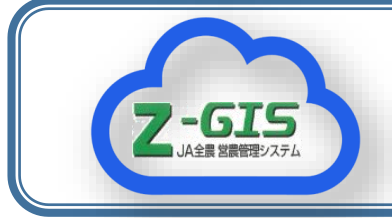

**Z-GIS情報** No.16

## Z-GISによる施肥マップの活用

Z-GISによって施肥マップを作成し、そのデータをブロードキャスターに転送 することにより、効率的な肥料散布が可能となります。

## 施肥マップとは

施肥マップとは、GISソフト上で圃場ごと または圃場内の場所ごとに施肥量を指定し、 データ化したものを指します。これを対応す る施肥機に転送することによって、指定量通 り肥料散布をすることができます。

Z-GISでは株式会社IHIアグリテック製のブ ロードキャスター(GPSナビキャスタ)の施 肥マップを簡単に作成することができます。

(下図)作成したマップはUSBに保存し、 GPSナビキャスタに転送します。

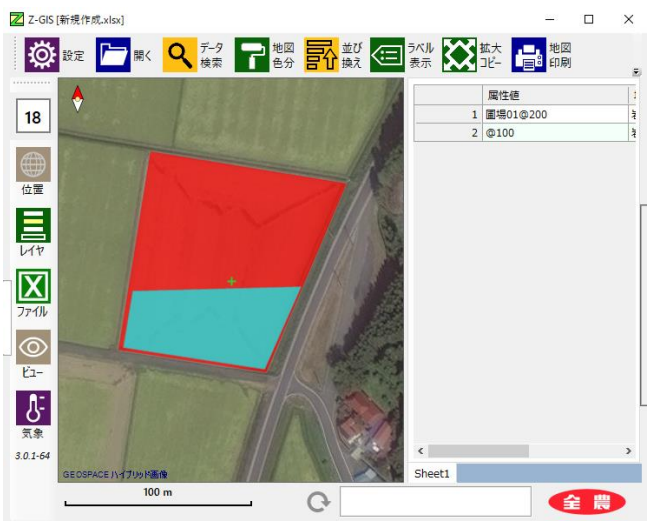

施肥マップの例 赤の部分:200㎏/10a 青の部分:100㎏/10a

## 施肥作業の手順

まず、GPSナビキャスターを起動すると、 USB内の施肥マップを読み込みます(一度に 20圃場まで)。このようにすることで、トラ クターが圃場に入ると、自動的に当該圃場の 施肥マップを認識します(モニターに青ラン プが点く)。GPS(正確にはGNSS)は一般 的に、約50㎝の誤差が生じますが、施肥作業 には問題がない精度です。

施肥作業は一本目を基準線として、設定し た散布幅をもとに誘導線が引かれるので、そ れに沿って作業をします。GPSナビキャス ターは位置、速度を受信し、それらに応じて 肥料ホッパー下部のシャッター開度を調整し ます。従って、旋回時なども速度を気にする ことなく作業が行えます。

## 実際の施肥作業

今秋、ある農業法人において、土づくり肥 料 (200kg/10a) の散布作業を行いました。 トラクターは50馬力、ブロードキャスターは 400Lでした。最も区画の大きい圃場は 1.35haでしたが、ほぼ正確に散布可能でした。 また、途中7回の補給が必要でしたが、補給後 に再開位置まで誘導する機能も好評でした。

オペレーターは、「これまでは作業中に施 肥量を変えられなかったので低速で作業をし なければならなかったが、速度を気にしなく て良い」とのコメントでした。

(条件の良い圃場では10㎞/h出ていました)

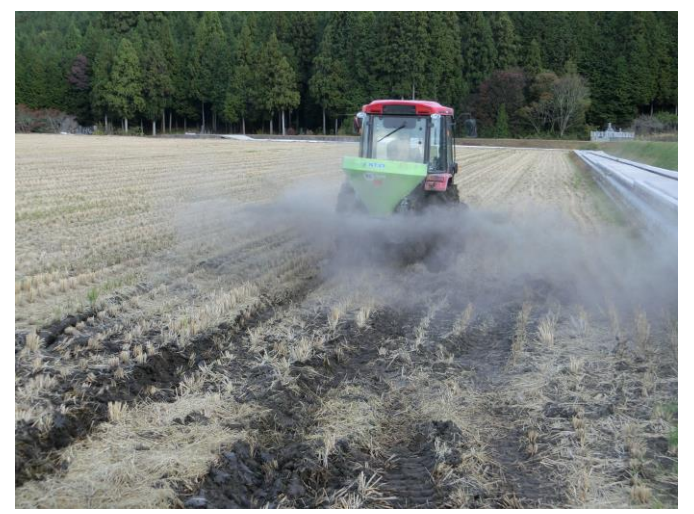

1.35ha圃場での散布作業